# **SeaDataNet**

PAN-EUROPEAN INFRASTRUCTURE FOR OCEAN & MARINE DATA **MANAGEMENT** 

### *CNR-ISAC AND CNR-ISMAR EXPERIENCE REPORTS*

C.Tronconi[1], F.Bignami[1], C.Chiappini[2], A.Vetrano[2], D. Canesso[2]

[1] Gruppo di Oceanografia da Satellite (GOS) Istituto di Scienze dell'Atmosfera e del Clima (ISAC)– CNR - sezione di Roma Via del Fosso del Cavaliere, 100 – 00133 Roma

> [2] Consiglio Nazionale delle Ricerche – Istituto di Scienze Marine (ISMAR) U.O.S. di Pozzuolo di Lerici (SP), Forte Santa Teresa 19032 Lerici (SP), Italy

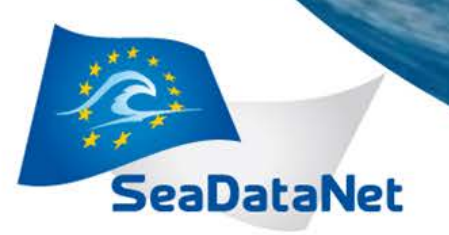

### *Summary*

- 1) Tools used
- 2) Easy parts
- 3) Difficult parts:
- 4) Problems faced and Devised solutions
	- CNR ISAC ROMA
	- CNR ISMAR La Spezia
- 5) Available Data
	- CNR ISAC ROMA:
	- CNR ISMAR La Spezia :
- 6) Conclusions

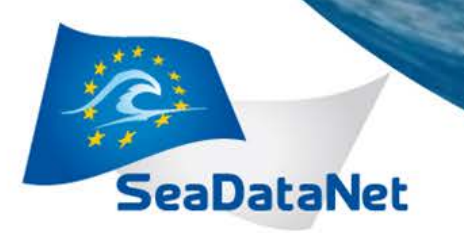

### *Tools used*

### CNR-ISAC

- NEMO 1.4.5 to create:
	- The ODV file from the CTD ASCII file (NORBAL 1 cruise, March-April 2000)
	- The summary file.txt
	- The coupling file (\*\*\*\* needs to be modified! $\rightarrow$  see the "Problems faced" slide )
- NEMO batch mode to create one ODV file per CTD file (all CTDs)
- EXCEL to MANUALLY(!) create the summary\_file.xls
- MIKADO 2.4 to create one CDI file per ODV file (first CTD only)
- IDL program to produce CDI .xml files for all ODV files (ISAC)
- IDL automatic procedure to correct the coupling file

### CNR-ISMAR

- MIKADO to create a CDI model for the other CDIs (CTD only)
- FORTRAN programs to produce CDIs .xml and ODV files, and to make data QC.

**SeaDataNet 2 – Second Plenary Meeting – Lucca (Italy), 26-27 September, 2013**

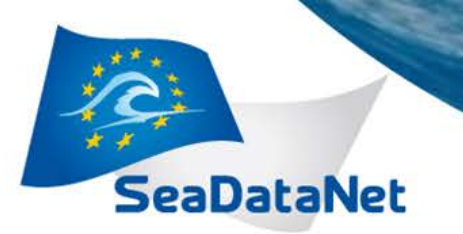

# *Easy parts*

### CNR-ISAC

- Using NEMO manually to trasform one ASCII CTD file in ODV format
- Using NEMO in batch mode for rest of CTDs

### CNR-ISMAR

MIKADO is very useful to find and to verify common vocabularies and other standard CDI SeaDataNet info

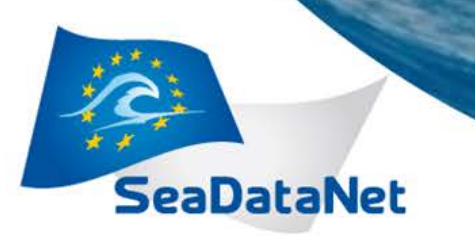

# *Difficult parts*

- VERY CUMBERSOME to convert large numbers of single station SummaryFile.txt into .xls MANUALLY (1 cruise may have hundreds of  $CTDS!!$   $\rightarrow$  custom IDL/FORTRAN code to remedy this
- VERY CUMBERSOME to create a CDI .xml for each station running MIKADO manually for each station  $\rightarrow$  again, IDL/FORTRAN custom code needed
- Validation of CDI xml file
- NEMO batch mode difficult to understand (ISMAR used FORTRAN code)
- SeaDataNet QC procedures must be implemented "at home" (e.g. IDL or Fortran)
- DM software installation not very user friendly

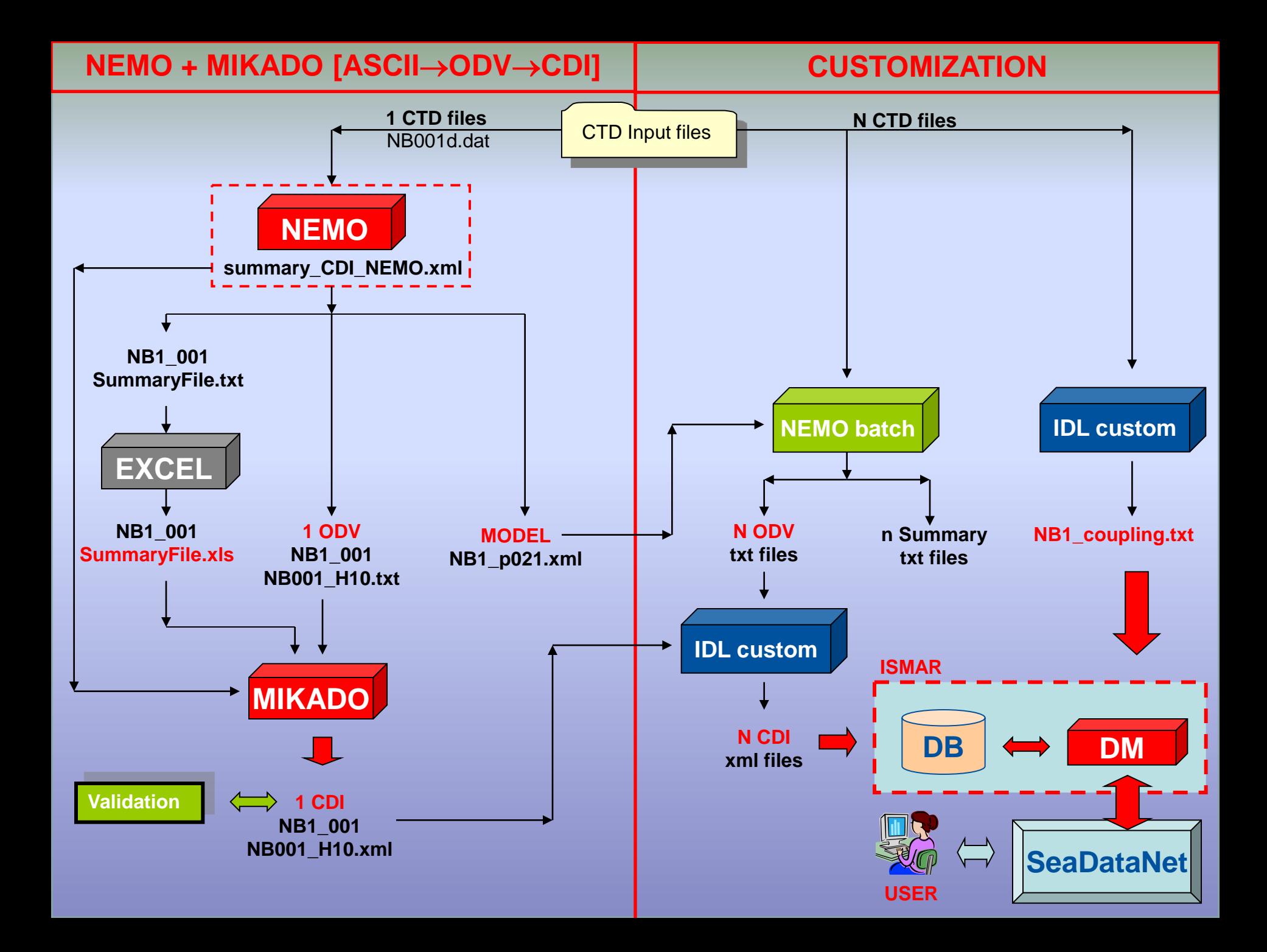

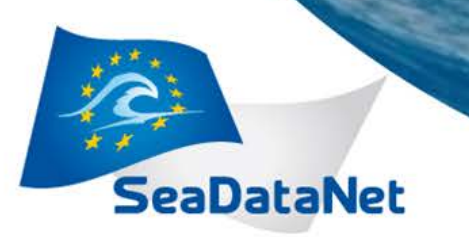

# *Problems faced by ISAC*

- 1) CDI xml validation problem: The validator is out of date and the users are not informed (e.g. « OUT OF DATE « warning on web site Solution (manual):
	- Open the xml manually with MIKADO using Menu: Manual, Open, CDI if you don't have any errors, send your XML to cdi-support@maris.nl for final validation
- 2) CDI XML problems:
	- 2.1) The ODV version should be "0.4", instead in the xml CDI created by MIKADO you find "1.0« (NOT WRITTEN IN MANUAL):

 The XML sequence below contains the XML tag with the incorrect value: <distorFormat> <formatName SDNIdent="SDN:L241:2:ODV">Ocean Data View ASCII input</formatName> <formatVer>SDN 1.0</formatVer>

</distorFormat>

 SOLUTION: Modify manually the summary\_CDI\_NEMO\_NB1.xml

- var38 = '0.4' instead of 'SND 0.1'

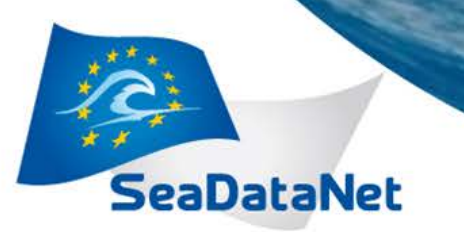

# *Problems faced by ISAC*

2.2) The local CDI ID second appearance doesn't match the first one (NOT WRITTEN IN MANUAL):

 - The first CDI ID appearance is in the following tag: <mdFileID>SDN:CDI:LOCAL:"CDI ID"</mdFileID>

For example: <mdFileID>SDN:CDI:LOCAL:NB1\_001\_NB001\_H10</mdFileID>

- The second occurance (Not easy to understand) is locate here:

<dataIdInfo>

<idCitation>

<resTitle>.....</resTitle>

<resAltTitle>...</resAltTitle>

And the correct XML tag should be : <resAltTitle>"CDI ID"</resAltTitle>

For example :

<dataIdInfo>

<idCitation>

<resTitle>.......</resTitle>

<resAltTitle>NB1\_001\_NB001\_H10</resAltTitle>

SOLUTION:

Modify manually the summary\_CDI\_NEMO\_NB1.xml

- var5 = LOCAL\_CDI\_ID instead of DATASET\_ID

- add "distinct" in the var 10 in the SQL query to avoid mistakes during the CDIs generation.

**SeaDataNet 2 – Second Plenary Meeting – Lucca (Italy), 26-27 September, 2013**

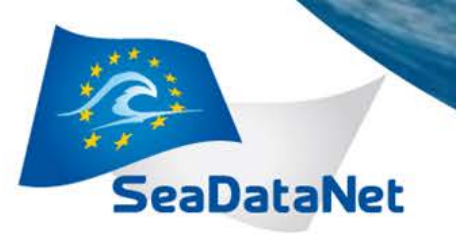

# *Problems faced by ISAC*

#### 3)

 3.1) The instrument type declared in NEMO setup is not present in the .xml CDI file created by MIKADO QUESTION: We set the NEMO "Data type" field of the "Station Tab" as "H10 : CTD stations" This seems not to have any effect.

We don't see ANY other place in NEMO or MIKADO where we can add this info, nor can we find anything pertinent in the NEMO manual.

 3.2) The description (or abstract or var08) is set to "Not specified"in the .xml CDI file by default MARIS asked us to provide a description (e.g. "Measurement taken during a cruise")

QUESTION: It is not clear how we can make this change in NEMO (NOT WRITTEN IN MANUAL)

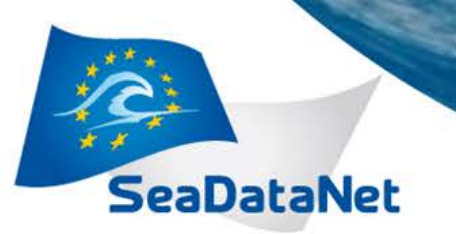

# *Problems faced by ISAC*

3.3) The CDI file name mentions a cruise acronym NB1 (e.g. NB1\_001\_NB001\_H10.xml) but in the CDI only a station name is declared (meaning that the measurement was taken at a buoy and not during a research cruise).

#### QUESTION:

We were requested to produce an ODV (.txt) and CDI (.xml) file for EACH CTD station of the cruise and not a multi-station ODV collection so the CDI declares a single station. We can't find where put information about the cruise name.

#### **SOLUTIONS**

3.1:

 Open the CDI with MIKADO in automatic mode, Test the Query and modify manually VAR04 from "XBT…." to "CTD CRUISE NAME"

#### 3.2, 3.3:

Open the CDI with MIKADO in manual mode. Then you can see a new window with lots of tabs.

- modify the tab "What" from "Not specified" in "Measurement taken during a cruise"
- modify the tab "Cruise Station" put the right name of the Cruise and the Cruise id

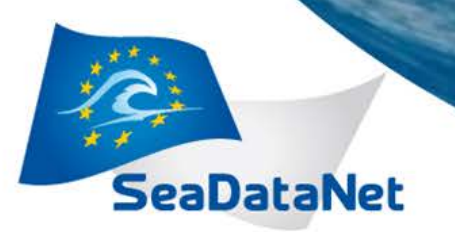

# *Problems faced by ISAC*

4) In the Coupling.txt created by NEMO the field "FILENAME" does not contain the ODV file path but only the file name

 DETAILS: In NEMO you set (SECTION 6.5.1 of NEMO manual): output file name = C:\username\NEMO\cruise\_name\file\_name output directory prefix = C:\username\NEMO

 RESULT: file name in the mapping table will be only : file\_name (the manual INCORRECTLY says that file name in the mapping table will be: cruise\_name\file\_name)

**SOLUTION** PATH IN THE COUPLING FILE HAS TO BE ADDED BY HAND OR A CUSTOM PROGRAM.

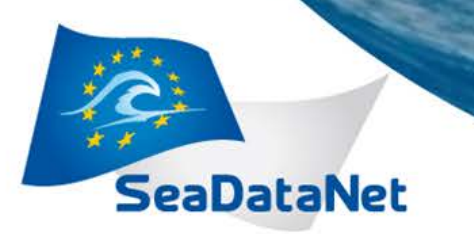

# *Problems faced by ISMAR*

- In NEMO working on meteo-marine time series data from buoys or stations on piers:
	- difficulties in selecting the proper value for End of station and Data termination indicator in File Description in case you have to deal with one file per station;
	- lack of appropriate Data type in Station Description (mandatory);
	- inconsistency of Sensor's depth value for this kind of data in Station Description (mandatory);
	- difficulties with the hh24:mm time format in Station Description (switch to 00:00- 23:50 time range);
	- inability to choose as an option "above sea surface" for Measured parameter in Data Description (mandatory).
- We encountered problems/difficulties to pass from NEMO to MIKADO expecially for correctly fill-in the "bounding box coordinates" and other description fields

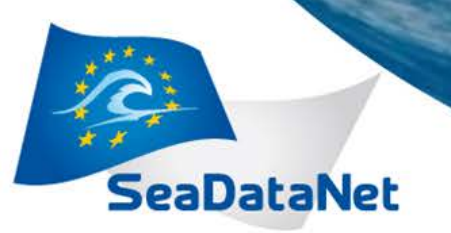

# *Problems faced by ISMAR*

- Same CDI validator problem as for ISAC
- Same problems to generate a valid CDI xml file from Mikado starting by Nemo as for ISAC, but we have other two problems reported from MARIS:

1) The start and end date values when measurement was taken are equal. They should be different, since this is a time series and in the ODV file the end date is present.

Our answer: There isn't a clear place where to set the start and end values for time series. In the Station Tab it seems that this can be done in the Acquisition History parameter but it isn't marked as mandatory.

2) The coordinates are incorrect. They contain the character "E" in a field where the values should be of the type "real".

Our answer: As specified at pag.39/40 of Nemo Manual the characters "E", "W", "N", "S", are necessary to have valid formats when you deal with NDDDMMSS format for longitude and NDDMMSS format for latitude. If you press on "Test" button Nemo finds this is correct, otherwise it gives you an error with the latitude/longitude format.

•DM software installation not user friendly: e.g. not enough detail on installation on servers different from Windows; e.g. permissions to be given to the folders are not always clearly written in the Manual.

**SeaDataNet 2 – Second Plenary Meeting – Lucca (Italy), 26-27 September, 2013**

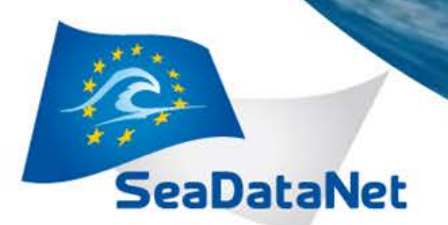

### *Available Input data*

#### BY ISAC: Cruises 1996-2013

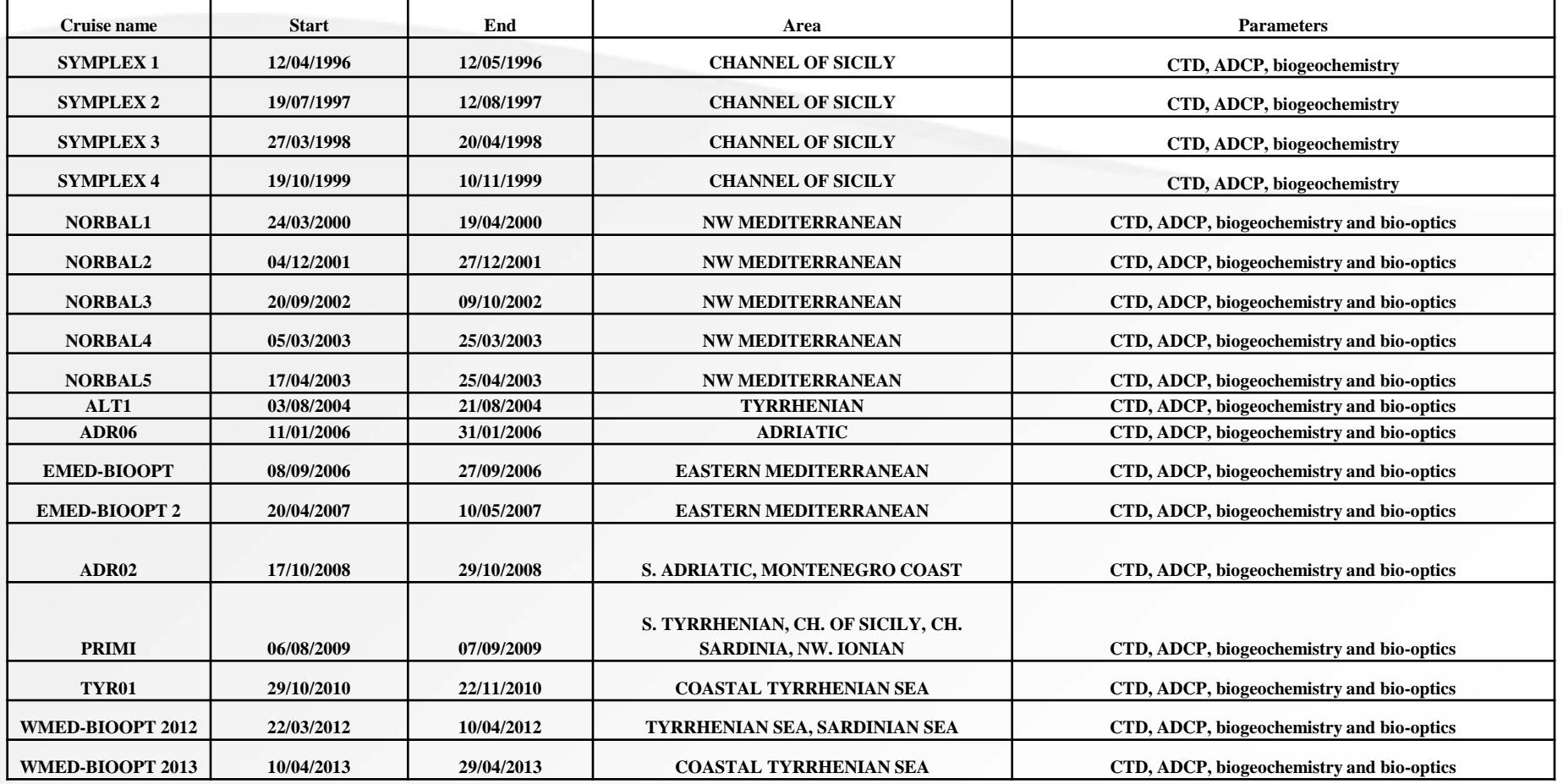

**SeaDataNet 2 – Second Plenary Meeting – Lucca (Italy), 26-27 September, 2013**

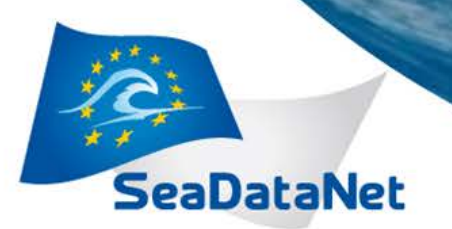

### *Available Input data*

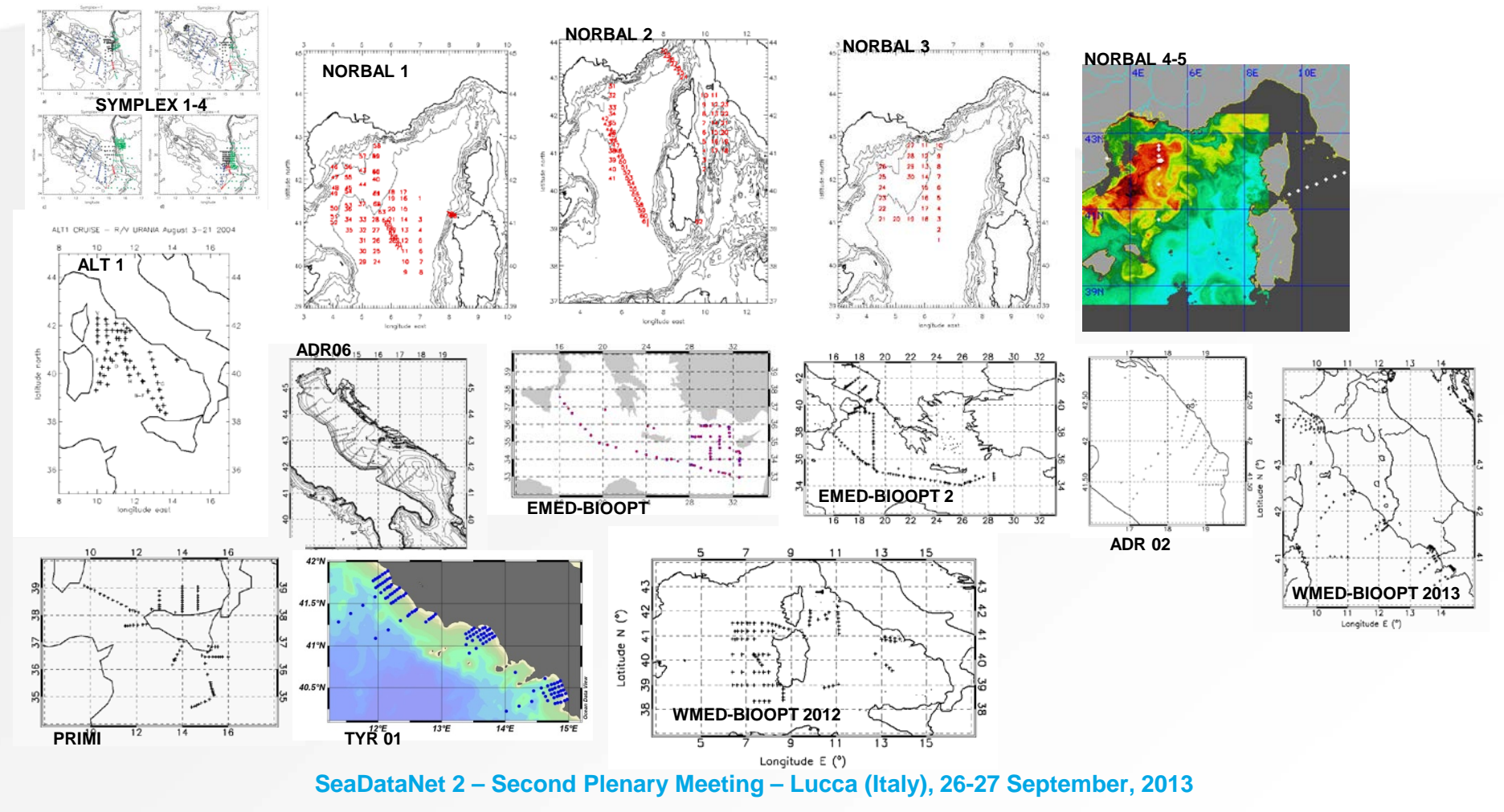

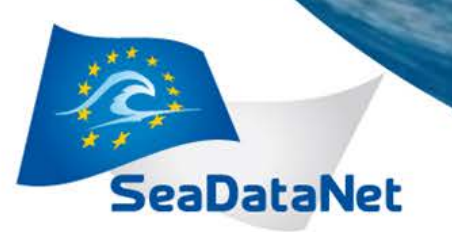

### *Available Input data*

#### BY ISMAR: Cruises 2004-2013

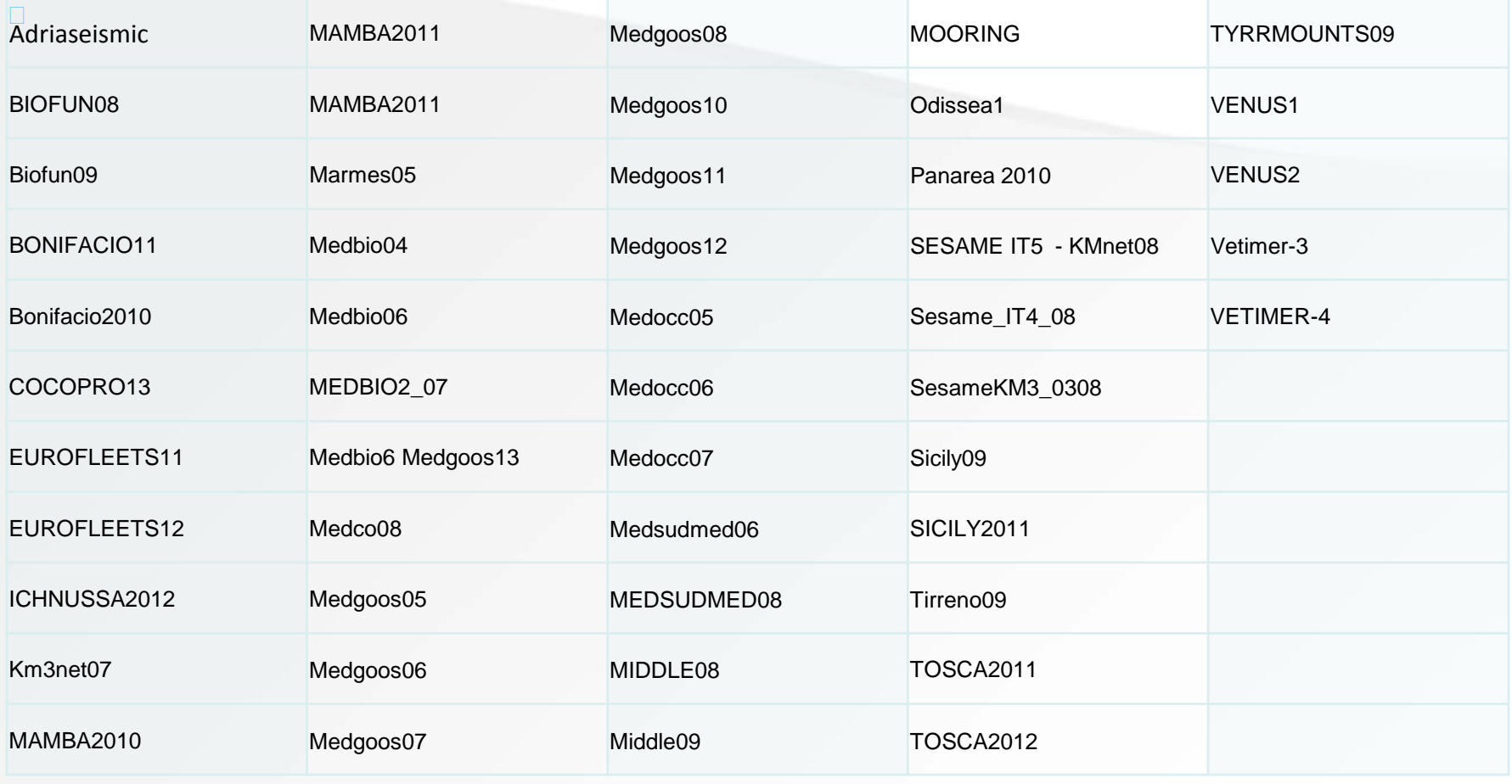

**SeaDataNet 2 – Second Plenary Meeting – Lucca (Italy), 26-27 September, 2013**

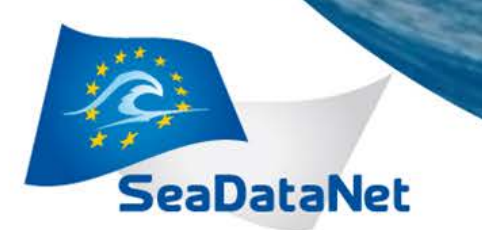

# *Conclusions*

### ISAC

- It's not possible to run NEMO and MIKADO automatically, without any "human help" or custom programs, in order to get all validated files prescribed by SeaDataNET relative to a huge number of stations in a cruise.
- Using NEMO+MIKADO+IDL procedures, ISAC is, however, ready to process all its cruises and put them on the DM installed by ISMAR (ISAC DM within 2013).
- SeaDataNet QC IDL SW is being implemented ISMAR
- **SeaDataNet 2 – Second Plenary Meeting – Lucca (Italy), 26-27 September, 2013** We are ready for processing every CTD cruises from QC to the creation of CDI/ODV files using our Fortran procedures, but at this time we have some difficulties to do the same with other type of data like time series from buoys or stations on piers using only Nemo and Mikado.

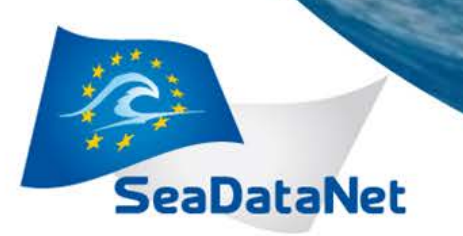

### *Contacts*

### CNR – ISAC - Roma

- Cristina Tronconi: c.tronconi@isac.cnr.it
- Francesco Bignami: f.bignami@isac.cnr.it

### CNR - ISMAR - La Spezia

- Catia Chiappini: catia.chiappini@sp.ismar.cnr.it
- Anna Vetrano: anna.vetrano@sp.ismar.cnr.it
- Devis Canesso: devis.canesso@sp.ismar.cnr.it

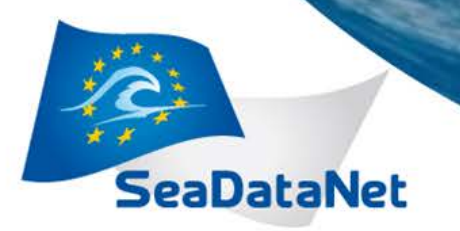

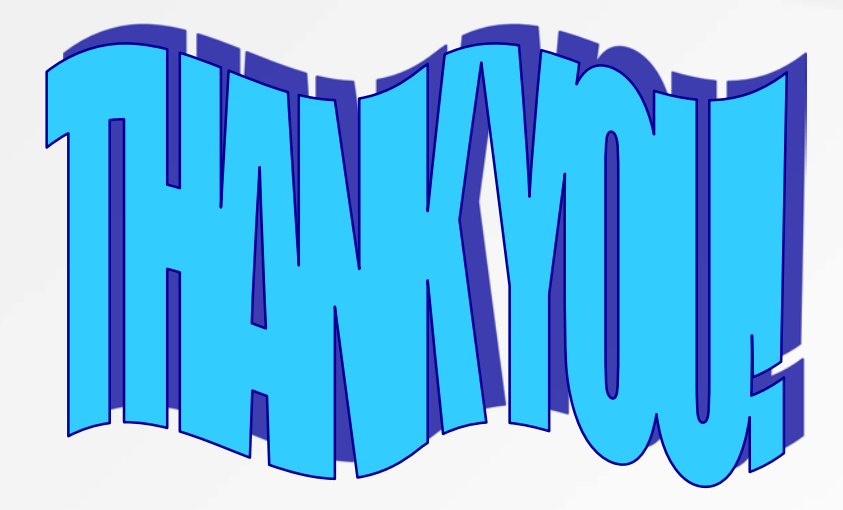